本软件适用于二手书商家

**前言: そうきょう しょうしょう おおおお かいしん** 

各位二手书商, 相信你家店铺 sku 很多, 但是许多书却是孤本, 并且各位在多电商平台卖 货,库存不准确给买家造成不愉快的购物体验,且影响店铺信誉。另外,图书信息比较丰富, 手动上传效率极低。扒书助手就是为了解决多平台库存同步和商品上传问题。 使用说明

一、账号绑定

1、在拼多多服务市场购买软件, 会跳转到 https://www.8shu8.com.点击拼多多店铺授 权会得到一个 pddKey, 复制这个 key。

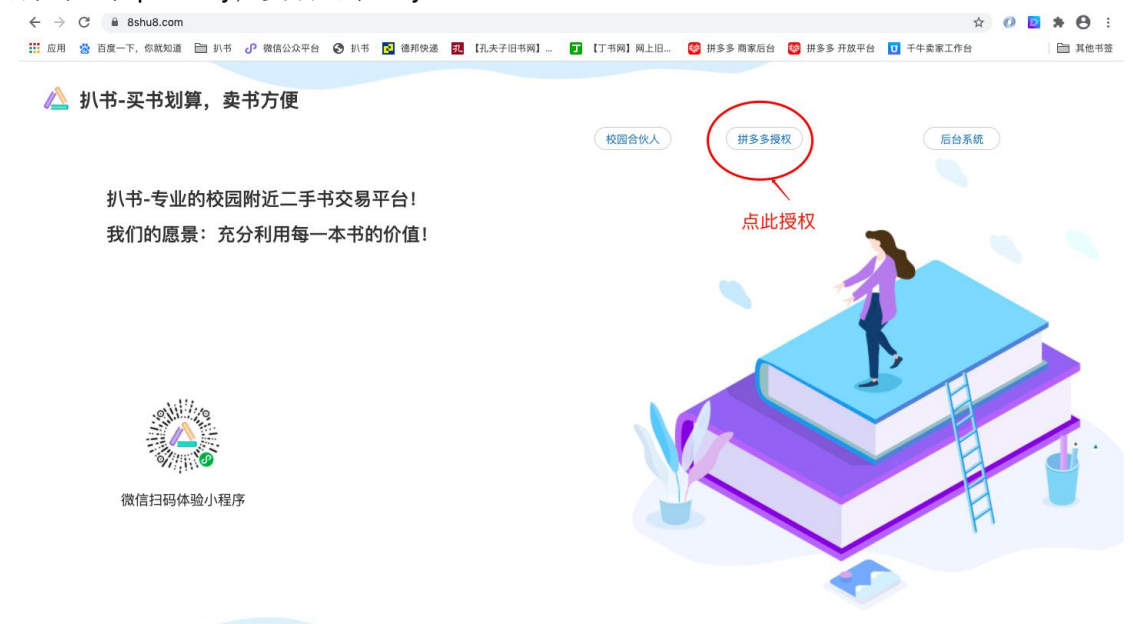

杭州脉码科技有限公司 © 2019-2019 8shu8.com 版权所有 浙ICP备19028717号

2、用微信扫码登录管理系统(https://www.8shu8.com),找到数据管理>账户管理, 绑定第一步拿到的 key

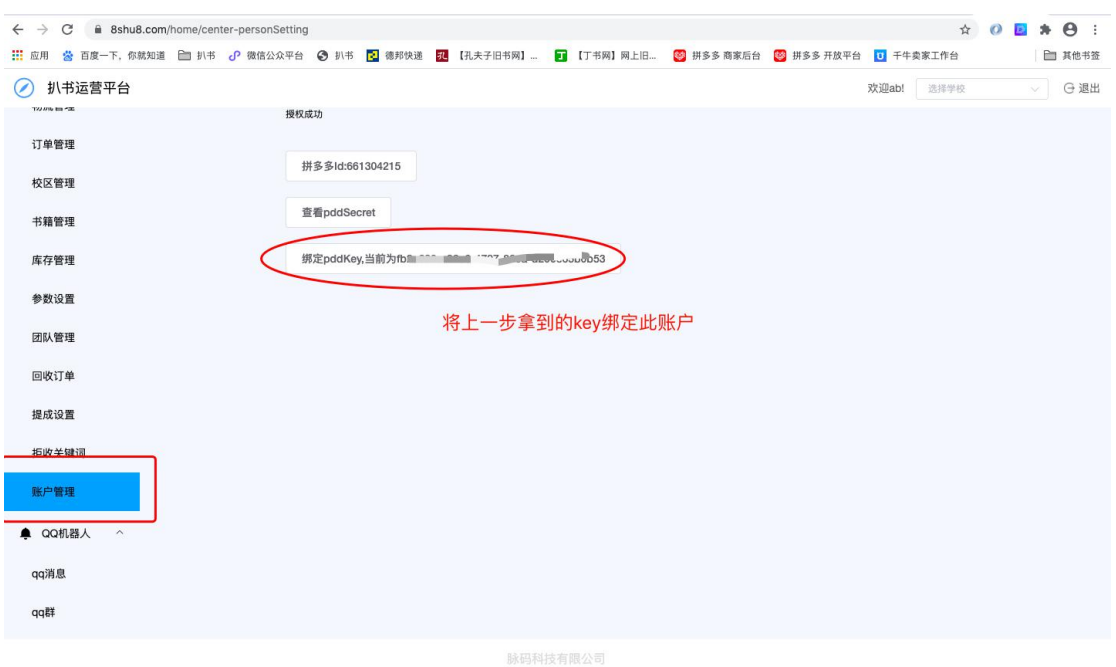

二、库存管理

1、打开微信,搜索【扒书】小程序,进入【我的】>【库存管理】

2、扫描库位码、然后扫描图书背后的 ISBN 号, 即可完成库存的管理, 并同时将此商品上 传到拼多多或更新商品库存。

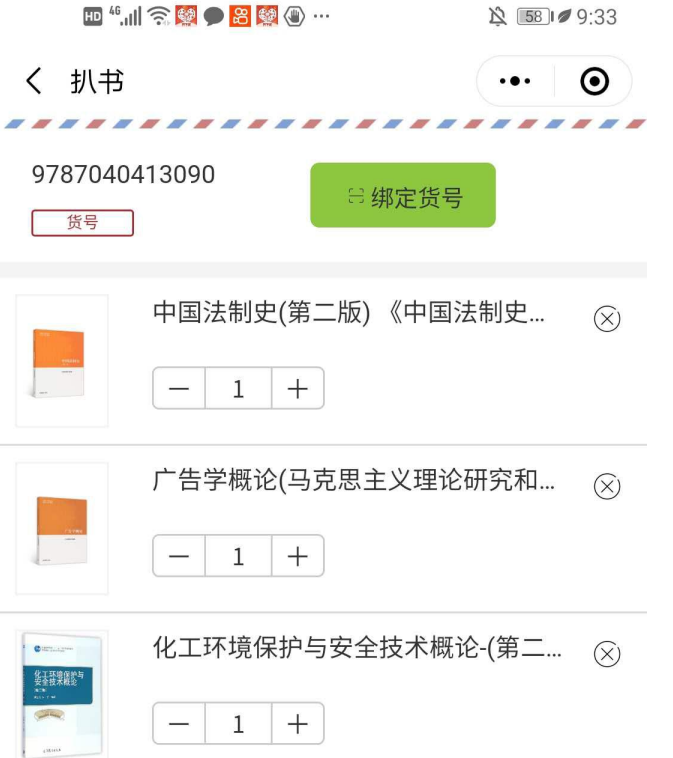

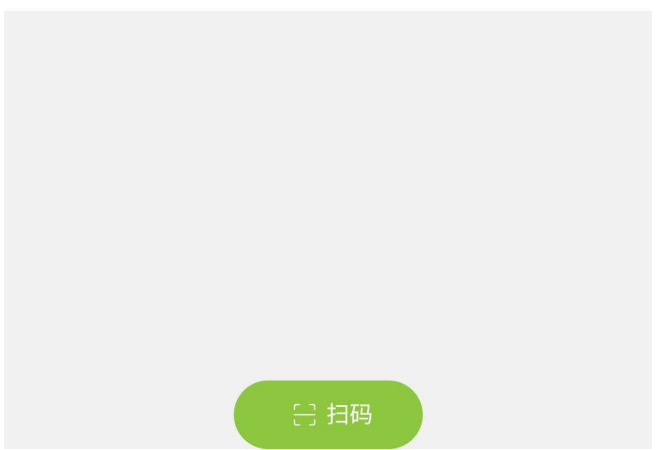

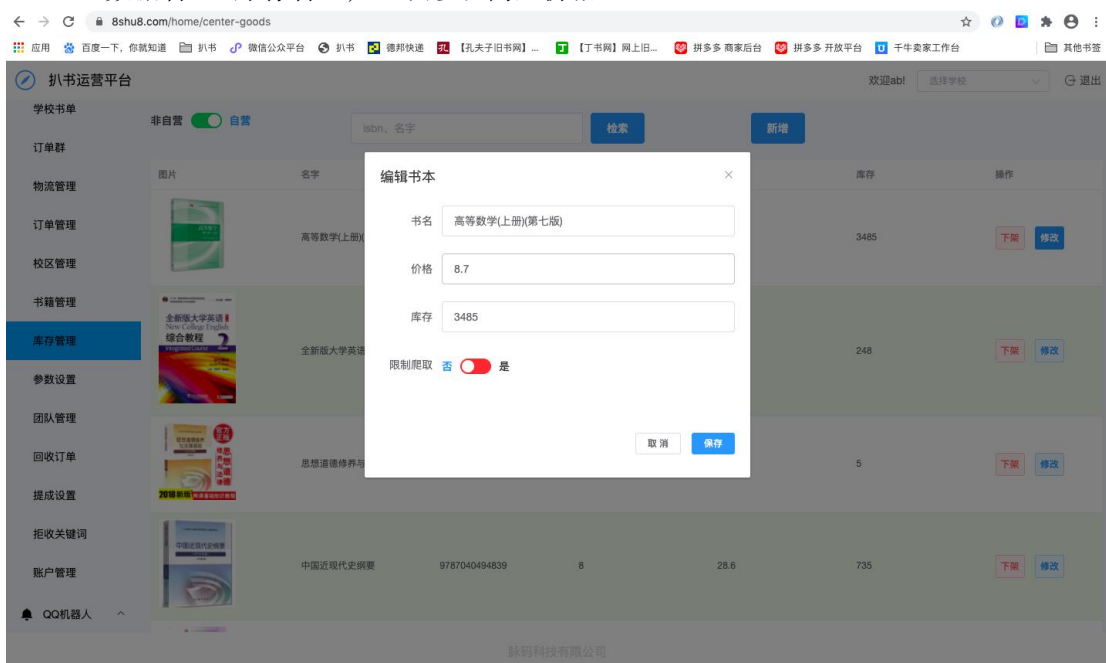

## 、进入数据管理>库存管理,可以修改商品价格.